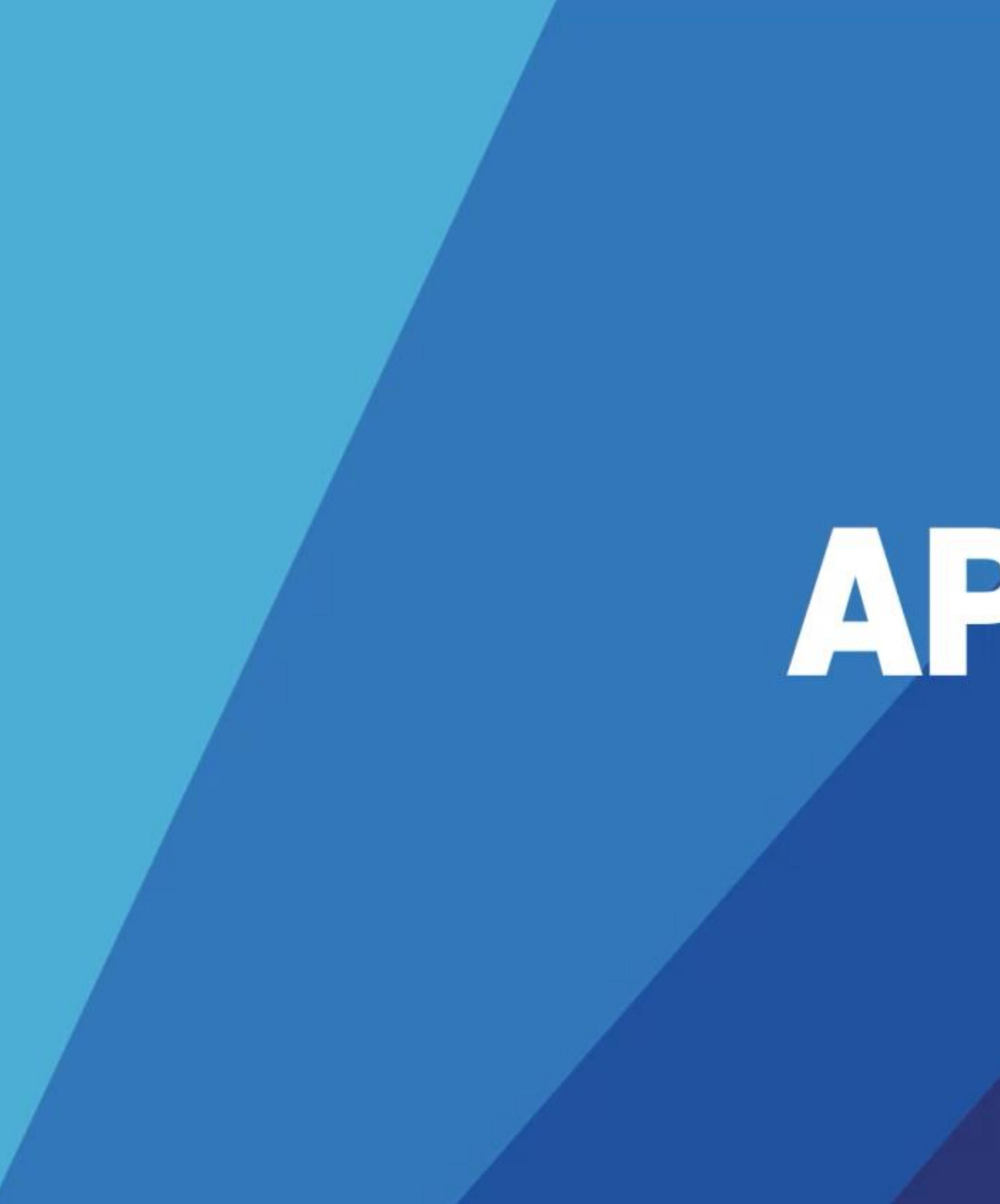

#### Trainer: Md. Rafeeun Noby Babir

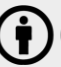

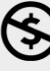

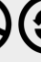

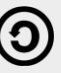

# Fundamentals of Linux

## What is Linux

- It's a Kernel, core of the operating system
- "Linux" often refers to group of operating system distributions build around the Linux Kernel
- Developed by Linus Torvalds
- Kernel version 0.01\* was released on September 1991
- Major release version 1.0.0 on March 1994
- Latest Kernel release version 5.8.7 (05-09-2020)

Notes for linux release 0.01

0. Contents of this directory

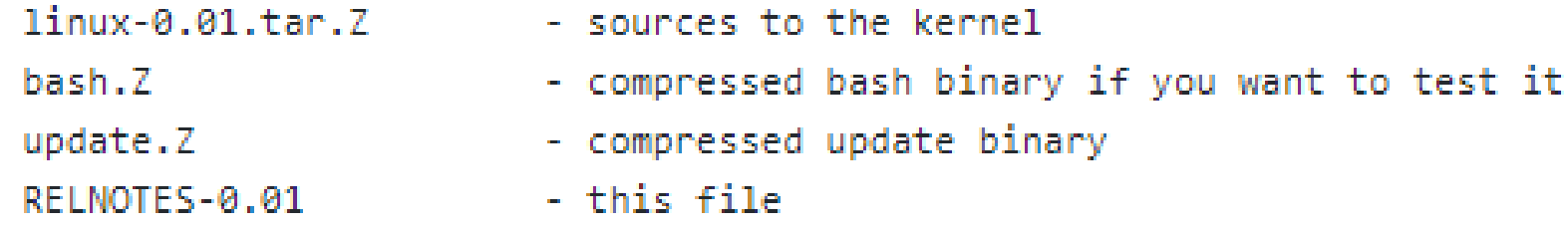

1. Short intro

This is a free minix-like kernel for i386(+) based AT-machines. Full source is included, and this source has been used to produce a running kernel on two different machines. Currently there are no kernel binaries for public viewing, as they have to be recompiled for different machines. You need to compile it with gcc (I use 1.40, don't know if 1.37.1 will handle all \_\_asm\_\_-directives), after having changed the relevant configuration file(s).

As the version number (0.01) suggests this is not a mature product. Currently only a subset of AT-hardware is supported (hard-disk, screen, keyboard and serial lines), and some of the system calls are not yet fully implemented (notably mount/umount aren't even implemented). See comments or readme's in the code.

source: https://github.com/kalamangga-net/linux-0.01

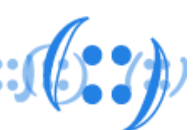

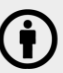

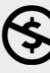

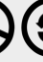

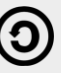

## Key Features of Linux

- Kernel as core component
- Open Source
- Multiuser capability and Multitasking
- Hierarchical File System
- Portable

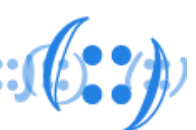

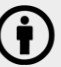

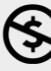

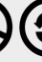

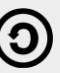

### Linux Distributions

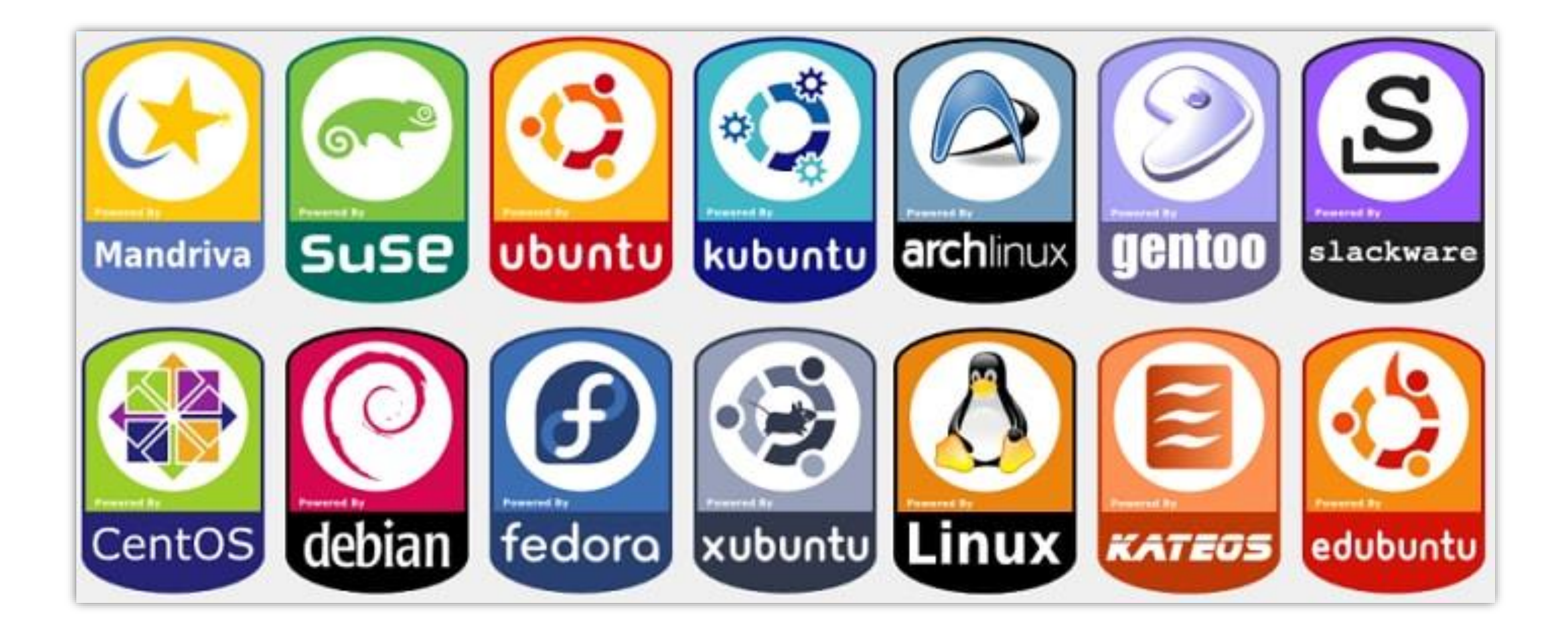

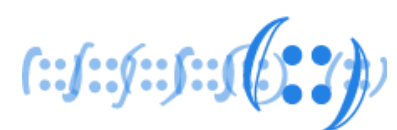

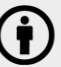

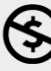

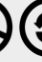

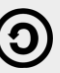

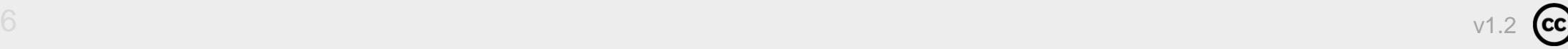

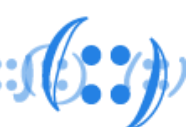

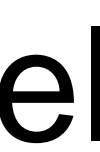

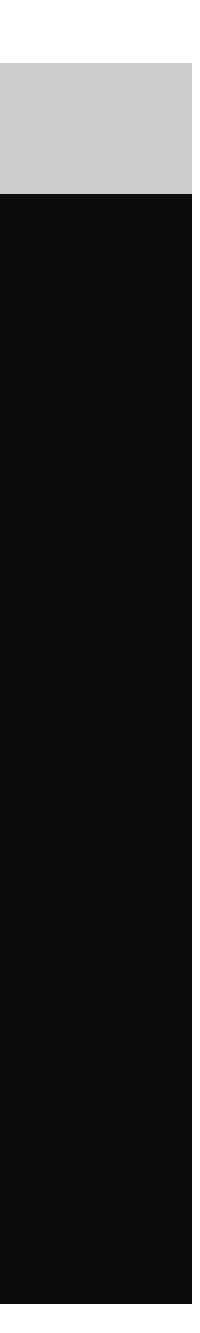

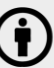

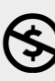

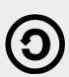

# The Shell

- Command interpreter on Linux systems
- to execute programs, create files etc
- Several Shells are available for Linux:
	- BASH (Bourne-Again SHell)
	- CSH (C SHell)
	- KSH (Korn SHell)
	- Zsh Shell
- Find out the Shell

apnic@pod01:~\$ echo \$SHELL

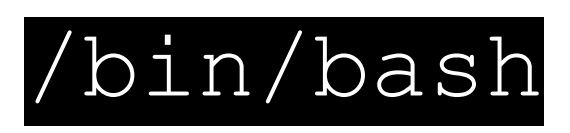

 $f: f: f: J: J(2, 2)$ 

# • The shell is not part of system kernel, but uses the system kernel

```
x + y\Delta apnic@pod01: ~
apnic@pod01:~$
apnic@pod01:~$
apnic@pod01:~$ env | grep SHELL
SHELL=/bin/bash
apnic@pod01:~$
apnic@pod01:~$
apnic@pod01:~$
```
### Linux based OS Architecture

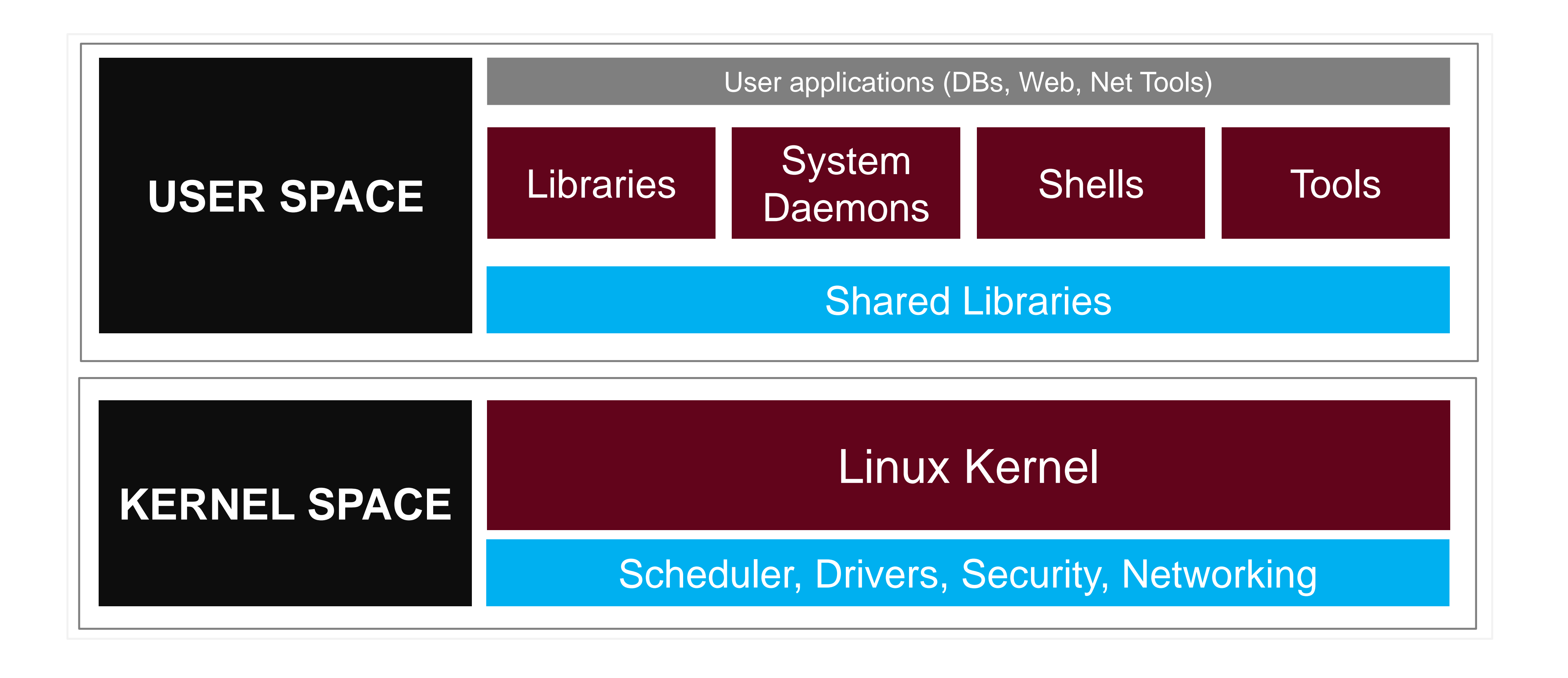

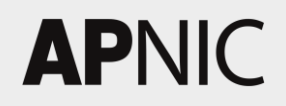

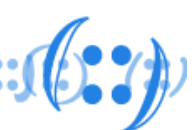

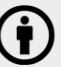

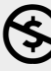

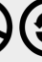

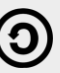

### Directory Structure

# • The Filesystem Hierarchy Standard (FHS) defines the directory

In the FHS, all files and directories appear under the root directory

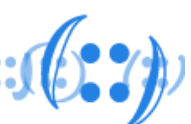

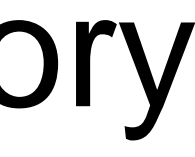

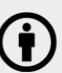

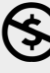

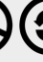

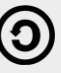

- structure and directory contents in Linux distributions
- /

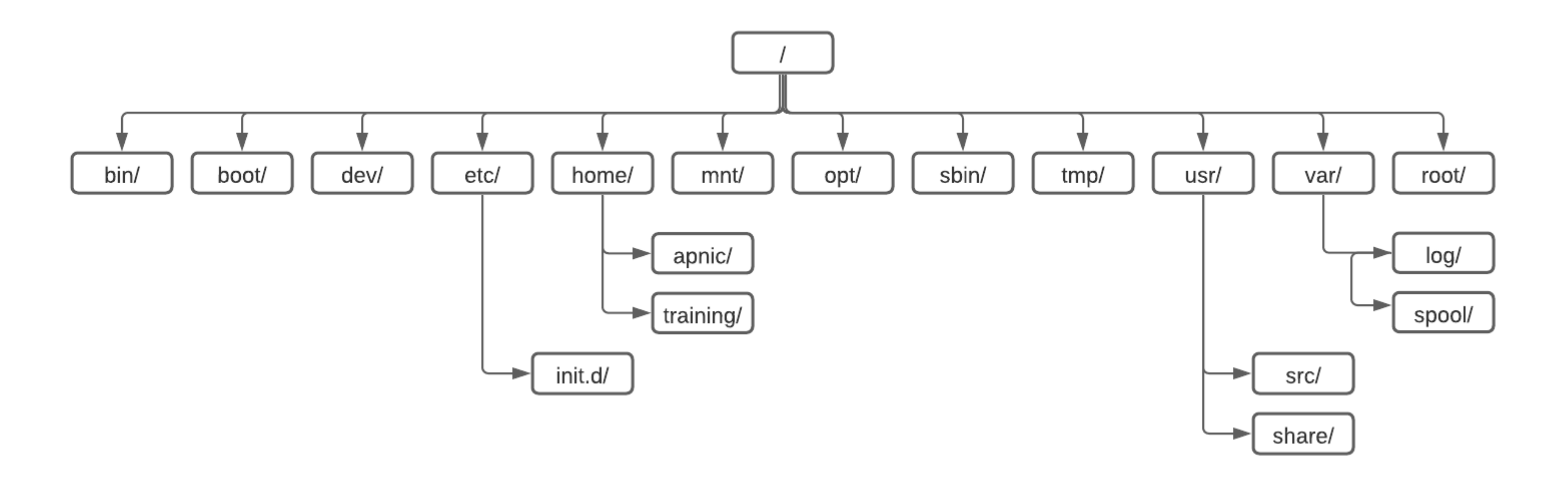

### Directory Structure

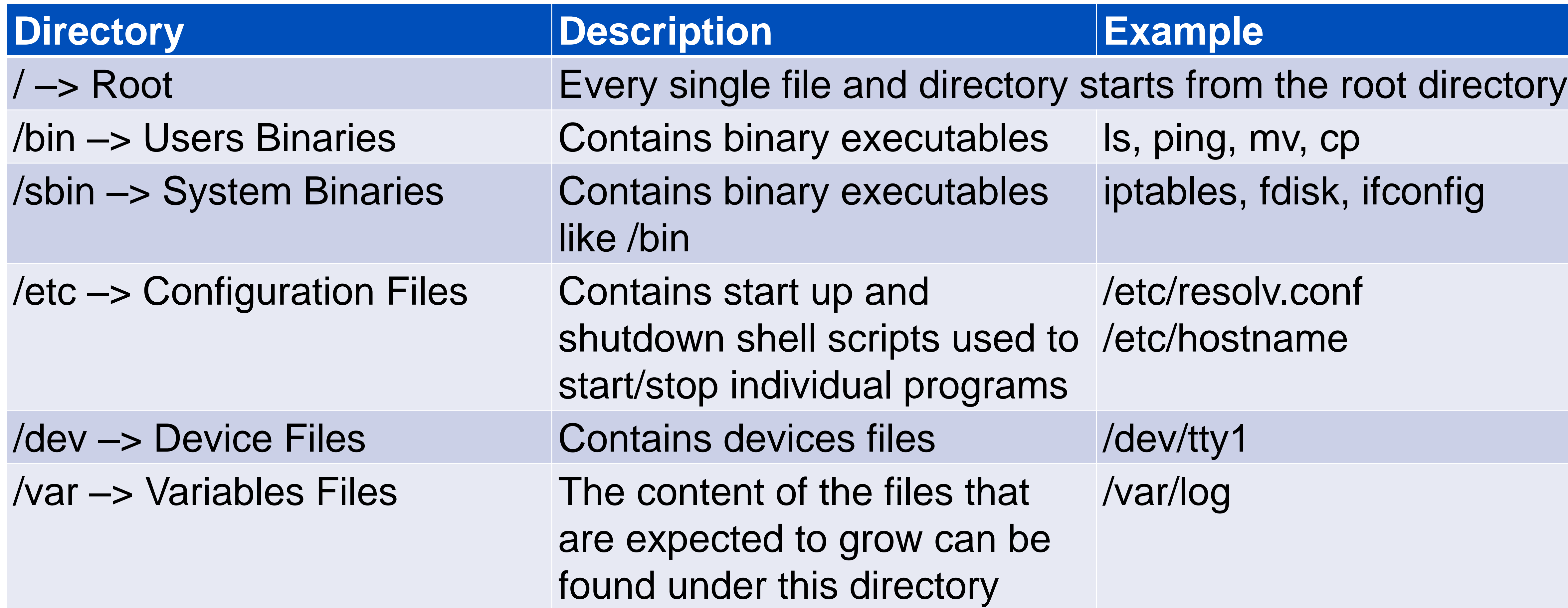

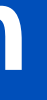

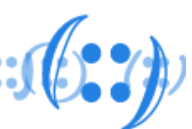

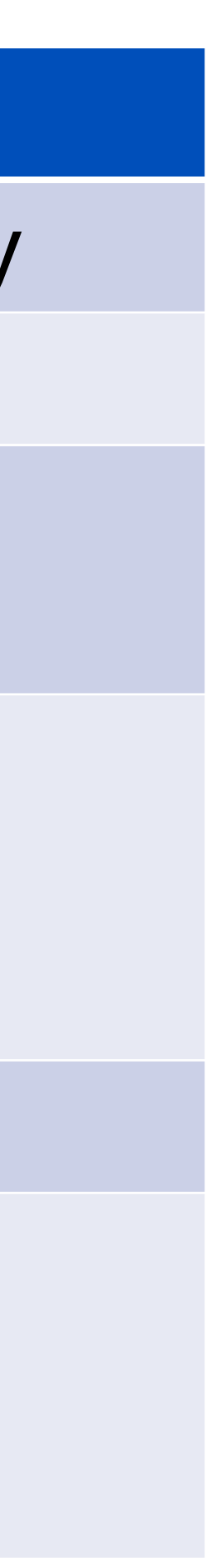

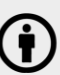

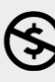

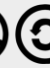

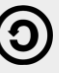

## Directory Structure

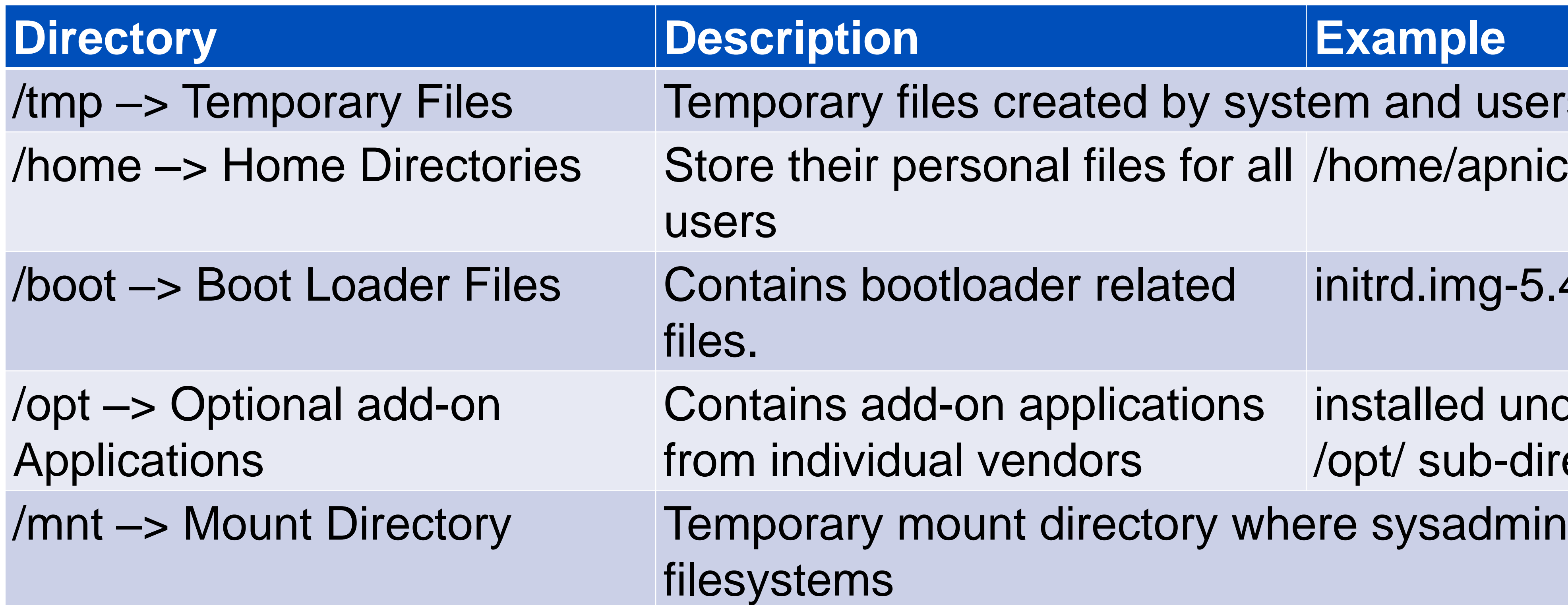

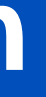

#### **Example**

- files created by system and users.
- botloader related initrd.img-5.4.0-45-generic
- dd-on applications lual vendors installed under either /opt/ /opt/ sub-directory
- mount directory where sysadmins can mount

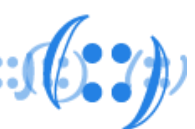

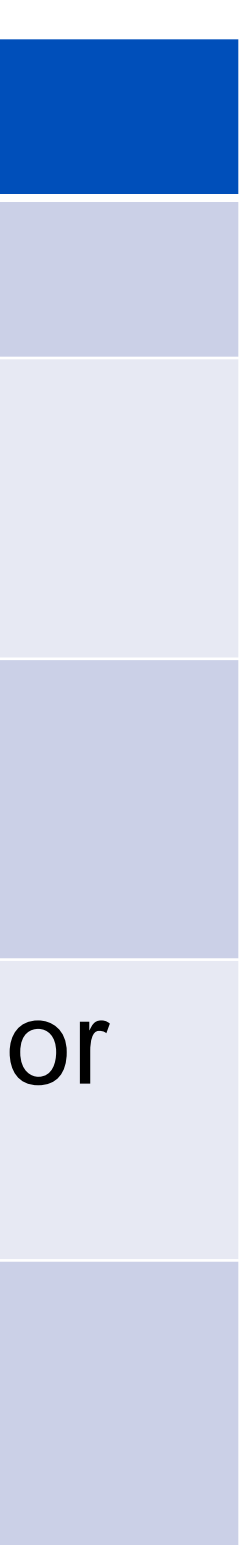

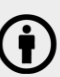

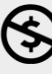

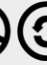

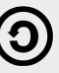

- Two types of users
	- System users
	- Regular users
- Super user
	- Also know as root user
	- Has the ability to override any file ownership, permission restrictions and make system-wide changes
	- Just like "Administrator" in your Windows PC
	- We can create user with "superuser rights"
- $/etc/passwd$  list all the users and related information

## Users and Groups

#### apnic:x:1001:1001:APNIC,,,:/home/apnic:/bin/bash

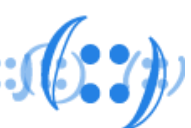

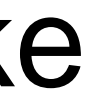

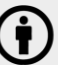

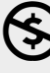

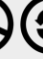

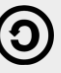

- Groups are collections of zero or more users
- any of the other groups
- /etc/group list all the group and related information

### Users and Groups

#### • A user belongs to a default group, and can also be a member of

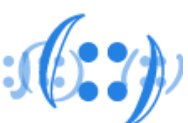

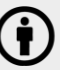

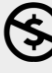

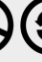

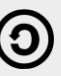

sudo:x:27:apnic

apnic:x:1001:

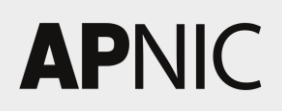

#### • All files and directories in Linux have a standard set of access

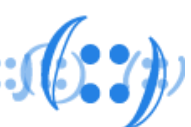

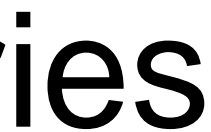

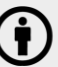

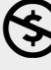

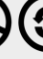

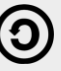

- permissions
- These access permissions control who can access what files • Provides a fundamental level of security to the files and directories
- in a system
- Command(s) to modify ownership and permission:

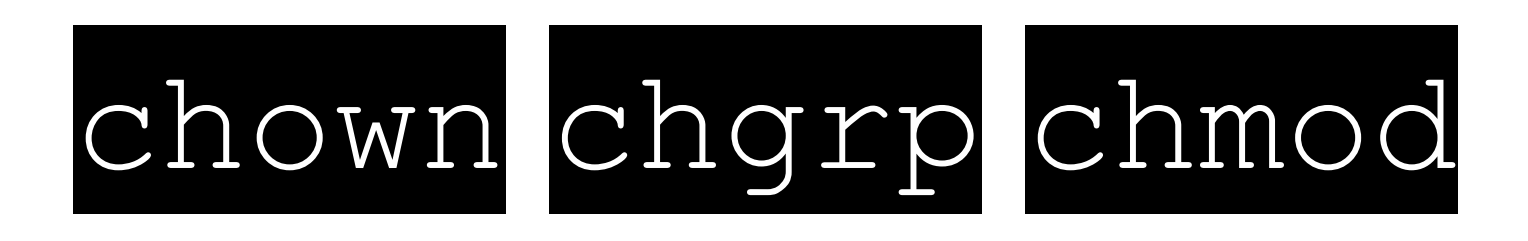

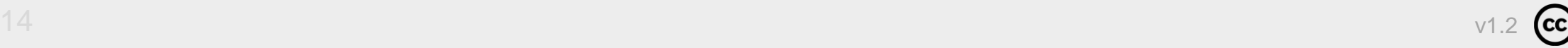

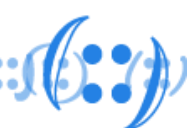

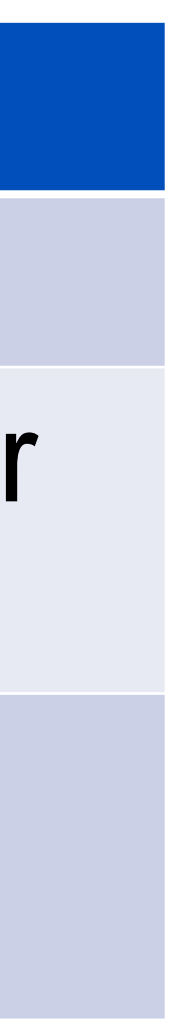

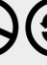

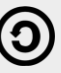

• Permission Groups

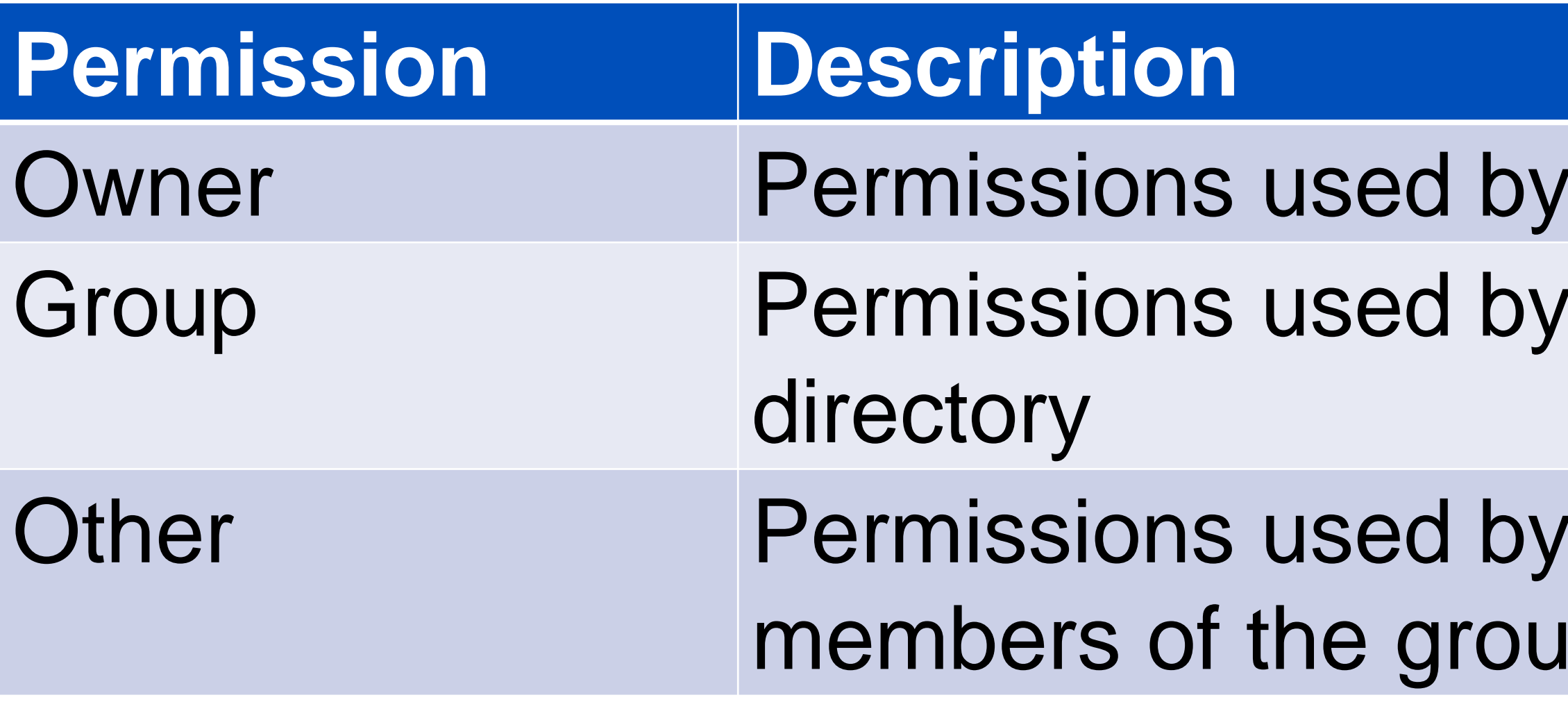

#### the assigned owner of the file or directory members of the group that owns the file or

all users other than the file owner, and ip that owns the file or the directory

• Permission Set

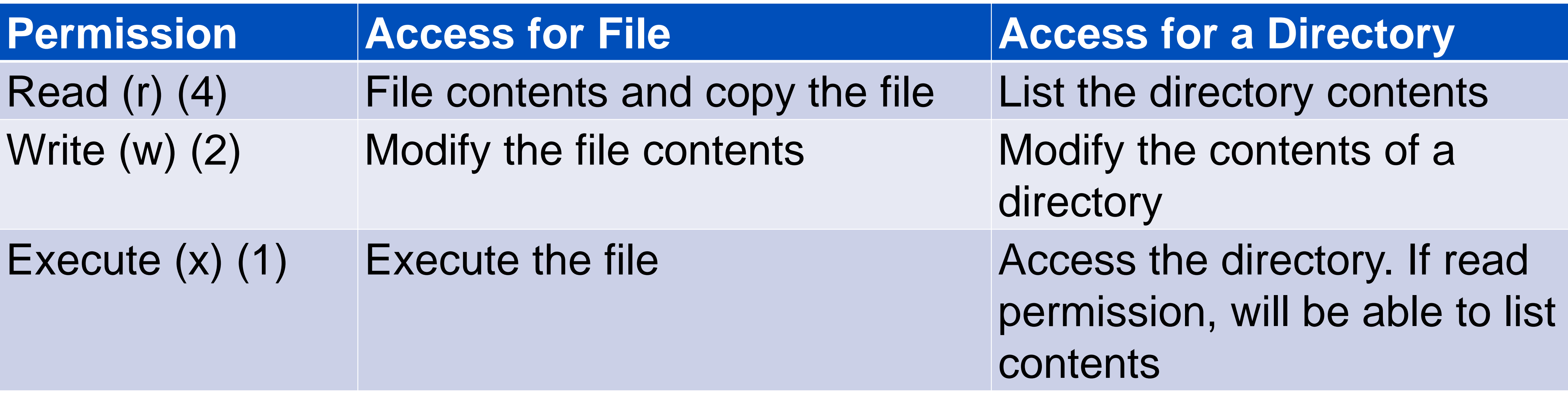

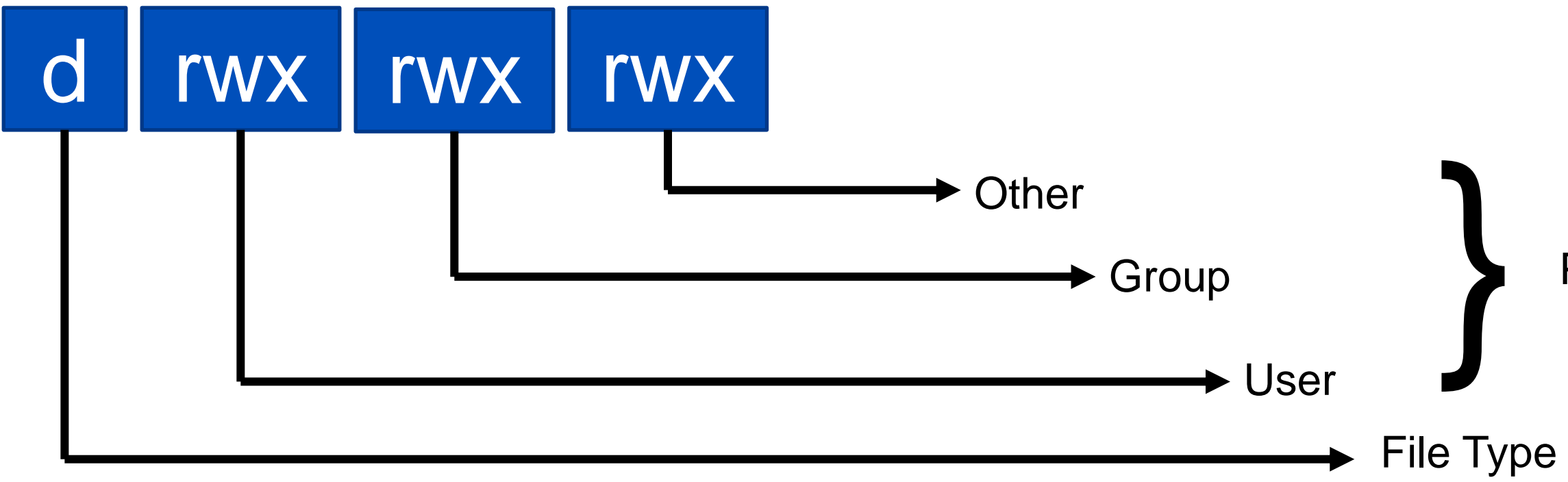

Permissions Classes

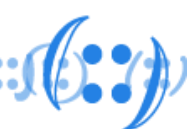

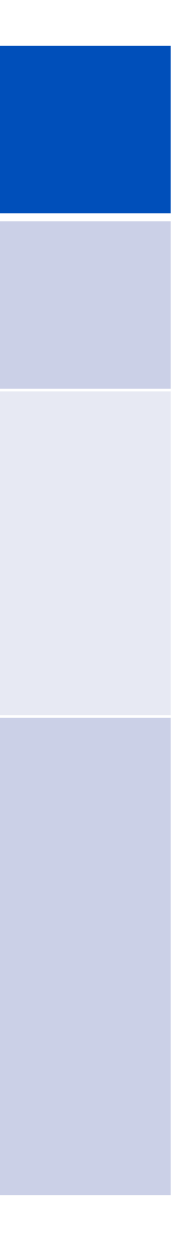

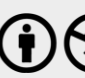

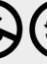

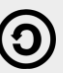

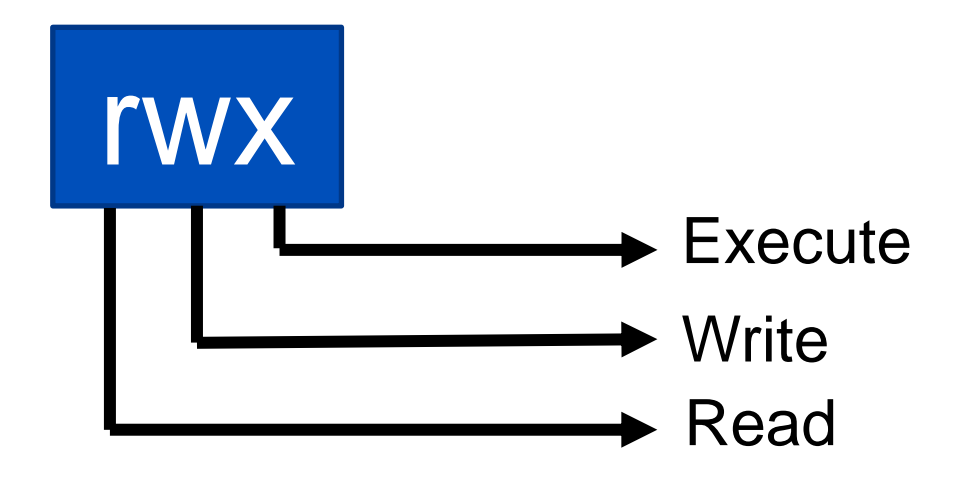

- information
- ls list directory contents
	- $-I = List$  files in long format
	- -a = List files including hidden files (all files)

 $-h =$  List files with readable file sizes (human readable)

#### • We can use **L<sub>s</sub>** -Lah command to get the list of files with details

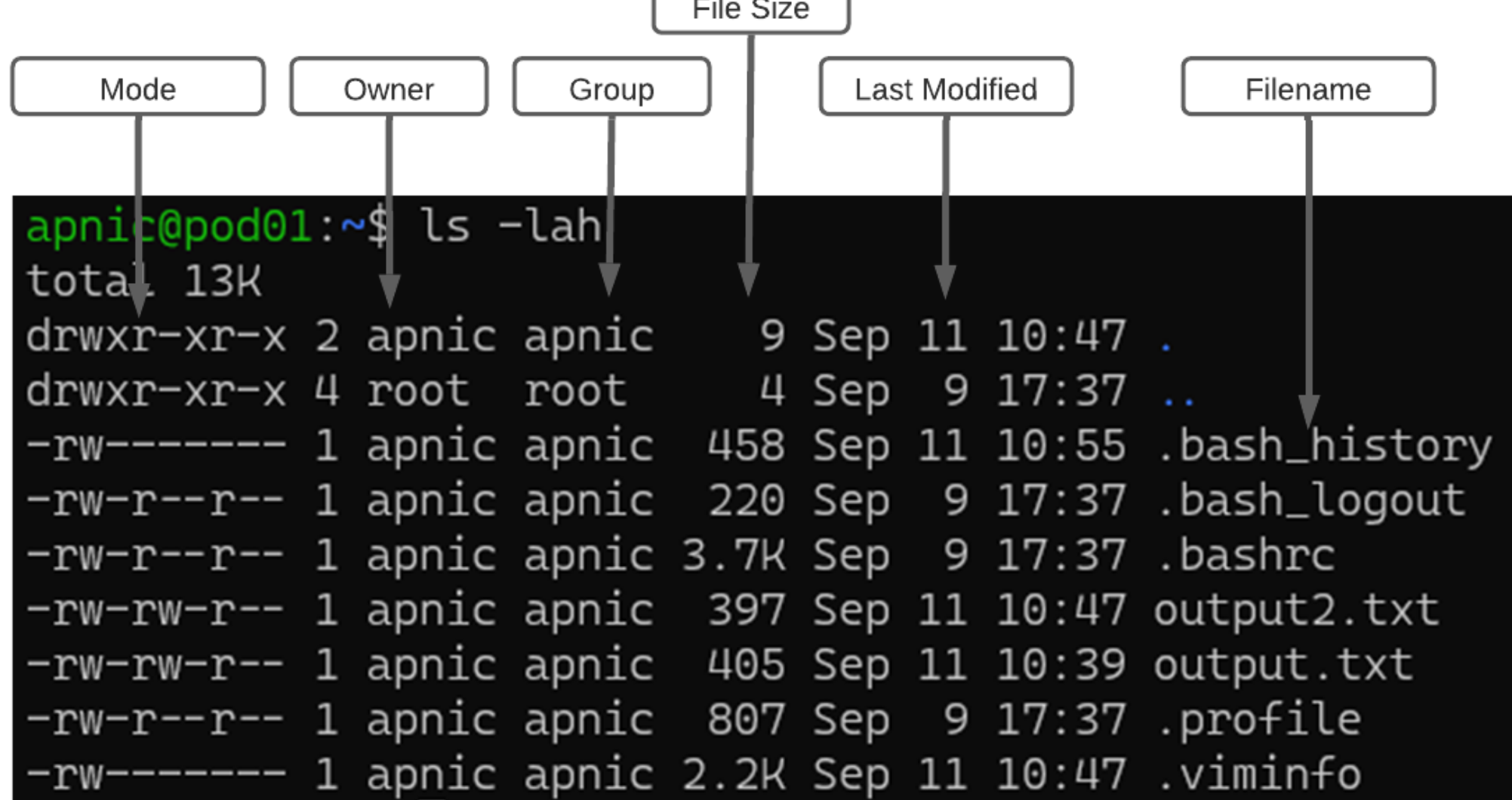

 $\frac{1}{2}$   $\frac{1}{2}$   $\frac{1}{2}$   $\frac{1}{2}$   $\frac{1}{2}$ 

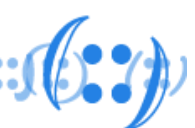

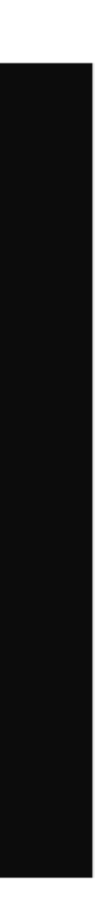

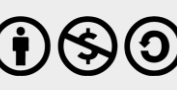

# Examples of Modes & Permissions

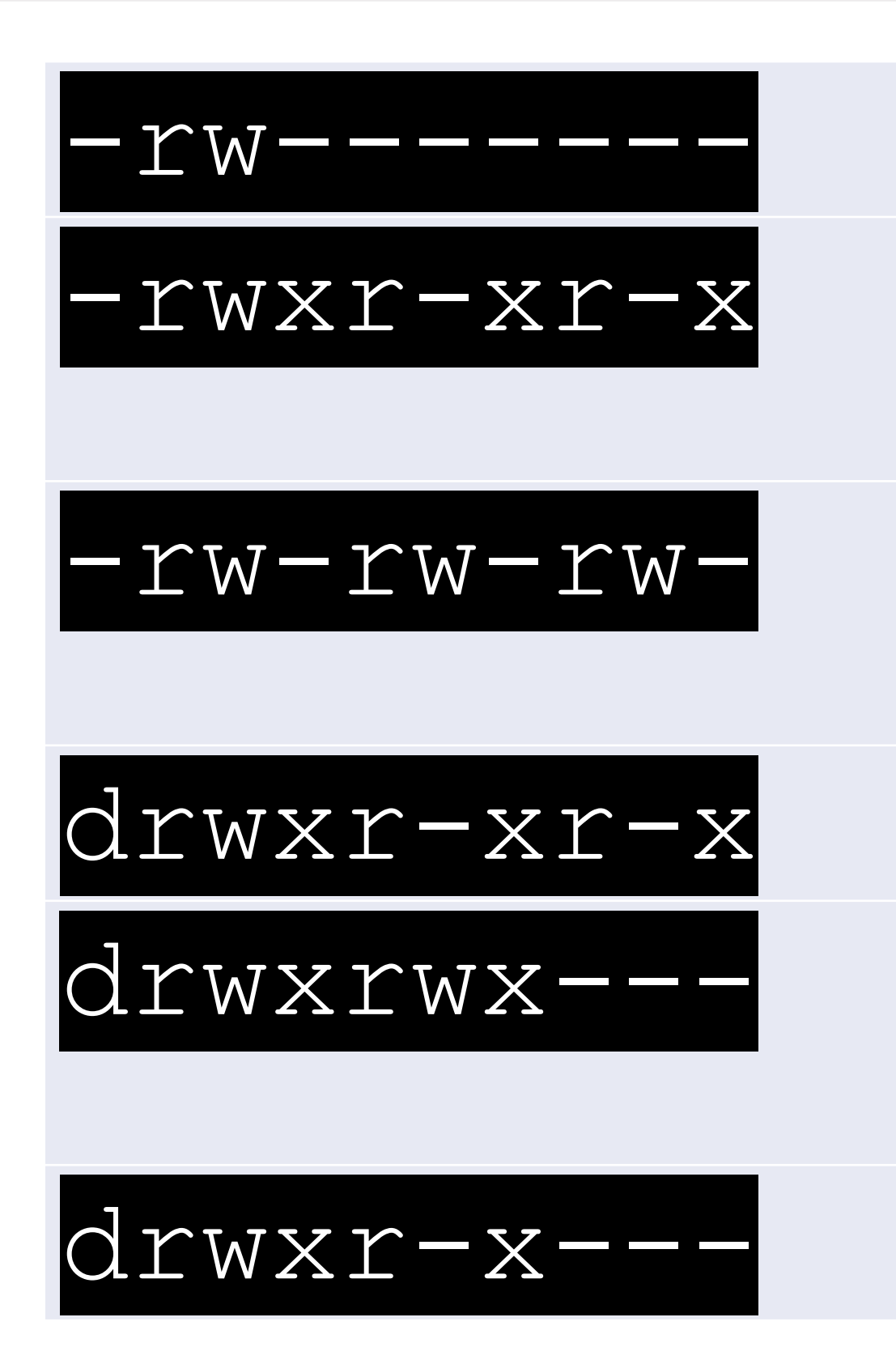

-rw------- A file that is only accessible by its owner executable" file "world-writable" file and group

- 
- $r$ wxr-xr-x  $\blacksquare$  A file that is executable by every user on the system. A "world-
- rw-rw-rw- A file that is open to modification by every user on the system. A
- $\alpha$  arwsr-xr-x A directory that every user on the system can read and access drwxrwx--- A directory that is modifiable (including its contents) by its owner
	- $r$ wx $r$ -x--- A directory that is accessible by its group

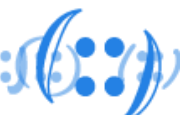

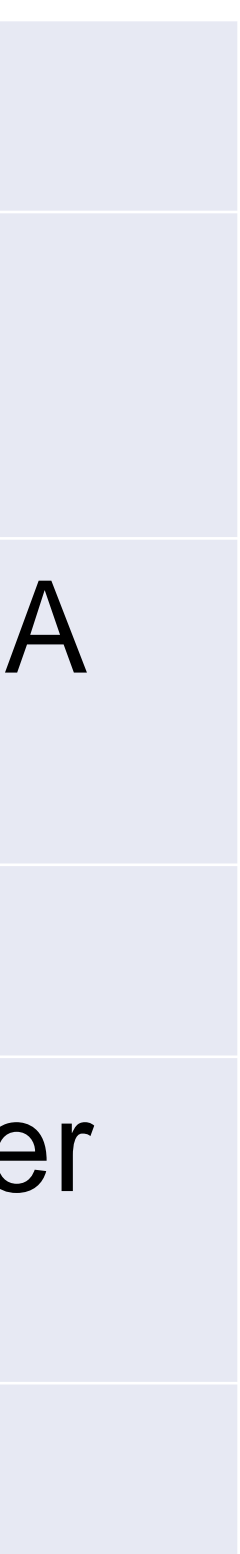

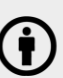

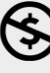

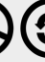

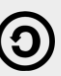

### bash Scripts

- A Bash script is a plain text file which contains a series of commands.
- These commands are a mixture of commands we would normally type ourselves on the command line
- Anything you can run normally on the command line can be put into a script and it will do exactly the same thing
- Sample Bash Script:

#!/bin/bash echo "Hello World"

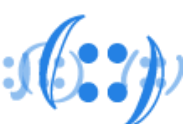

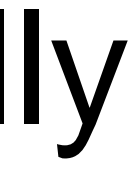

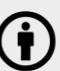

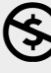

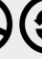

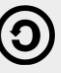

- CRON is a task scheduler (a daemon) which runs commands at predetermined times and intervals
- A cron job can be used to send emails, to backup data, to update with the latest security patches, etc

# CRON – Task Schedule

- crontab syntax generators can make the job easier – <https://crontab.guru/>
- <https://crontab-generator.org/>

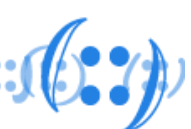

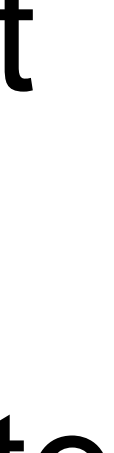

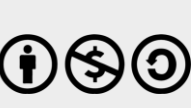

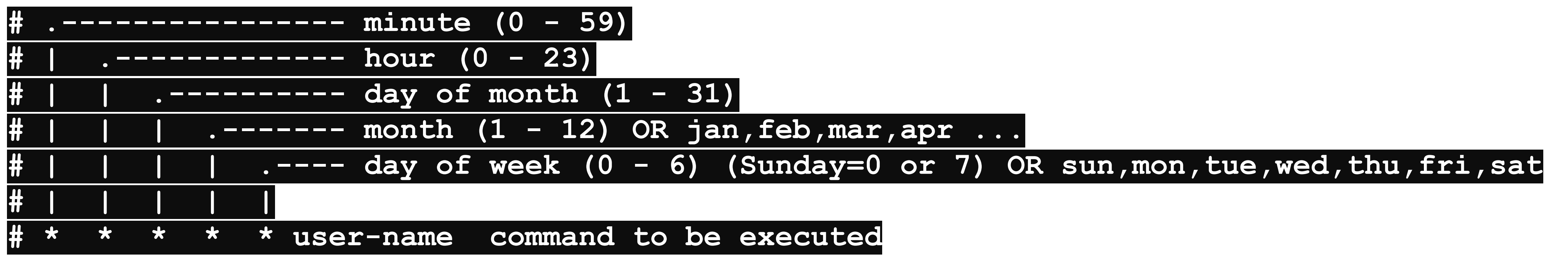

# Text Editor(s)

- A text editor is a program used for editing text files
- Most configuration of Linux systems is done by editing text files
- All Linux distributions ship with multiple text editors included
- There are two types of text editors in Linux:
	- Command Line editors : vi, nano, pico
	- GUI editors : gedit (for GNOME), KWrite (for KDE)
- It's really important to get comfortable with text editor

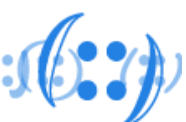

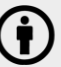

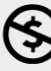

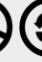

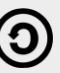

# man (manual) page

- A man page (short for manual page) is a form of software documentation
- Accessible via man command from CLI. Example:

#### man ifconfig

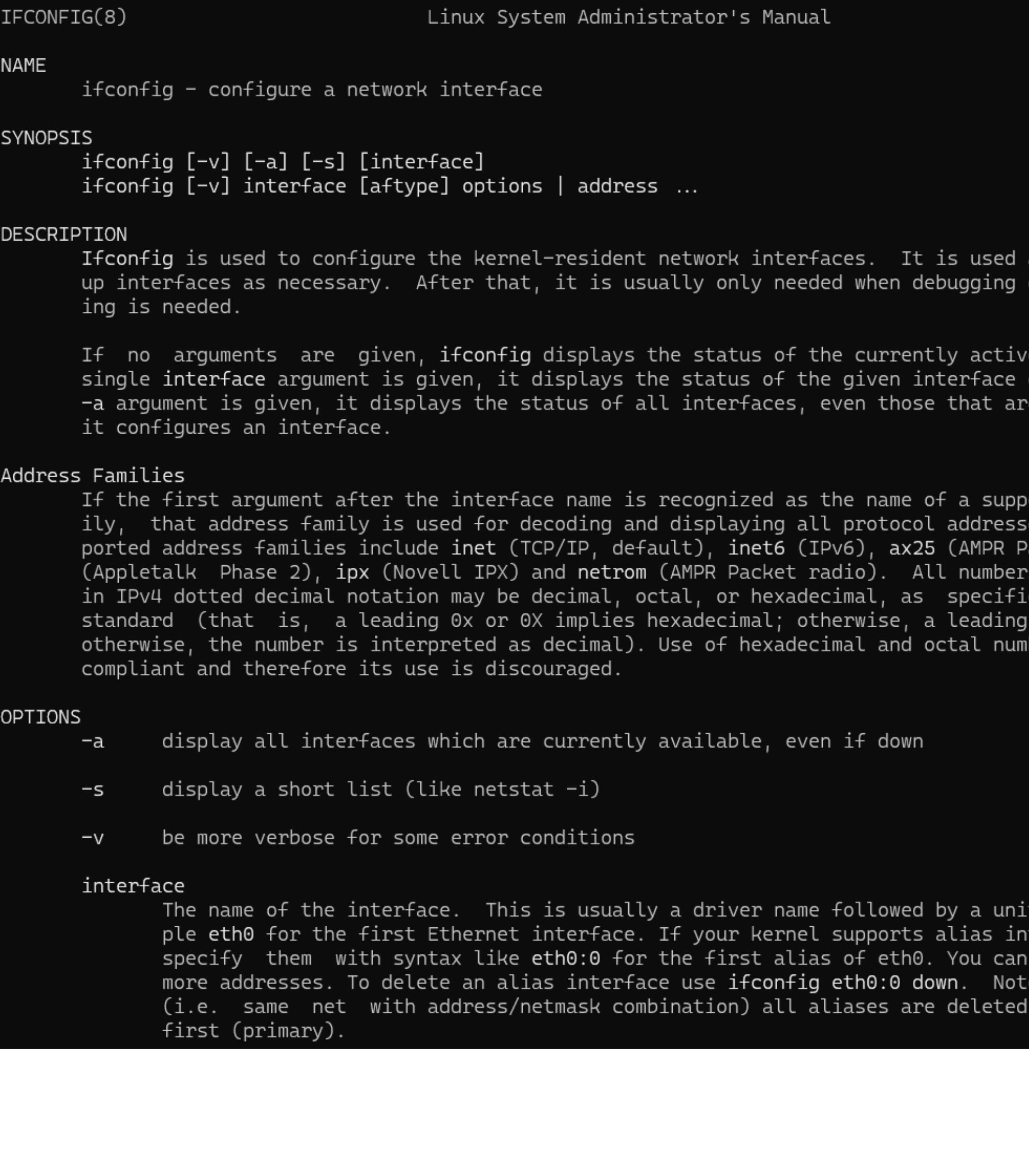

-aces,

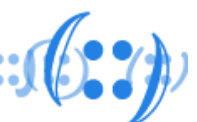

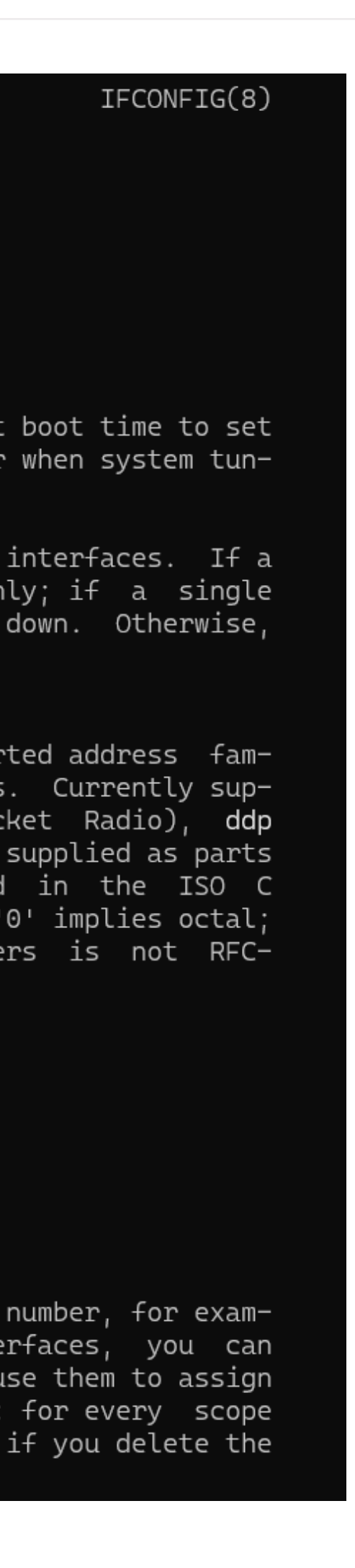

Radio),

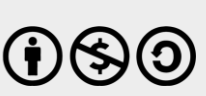

# Thank You!

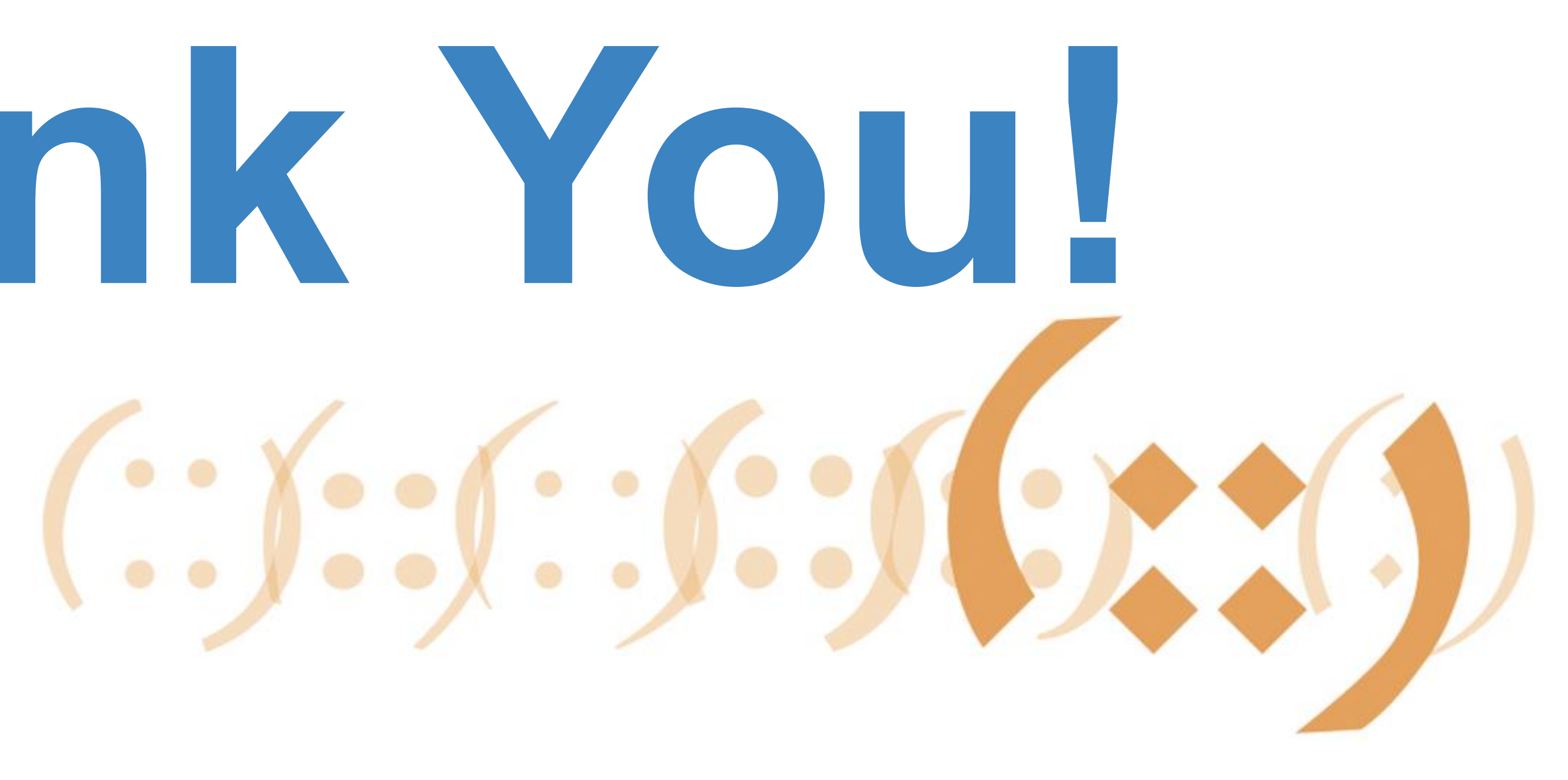

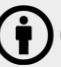

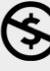

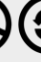

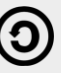